# **Inhaltsfeld Informatik, Mensch & Gesellschaft**

# *Fake News* **von wahren Fakten unterscheiden**

Nach einer Idee von Dr. Anja Joest

Ergänzt und modifiziert durch Redaktion Informatik & Medienbildung

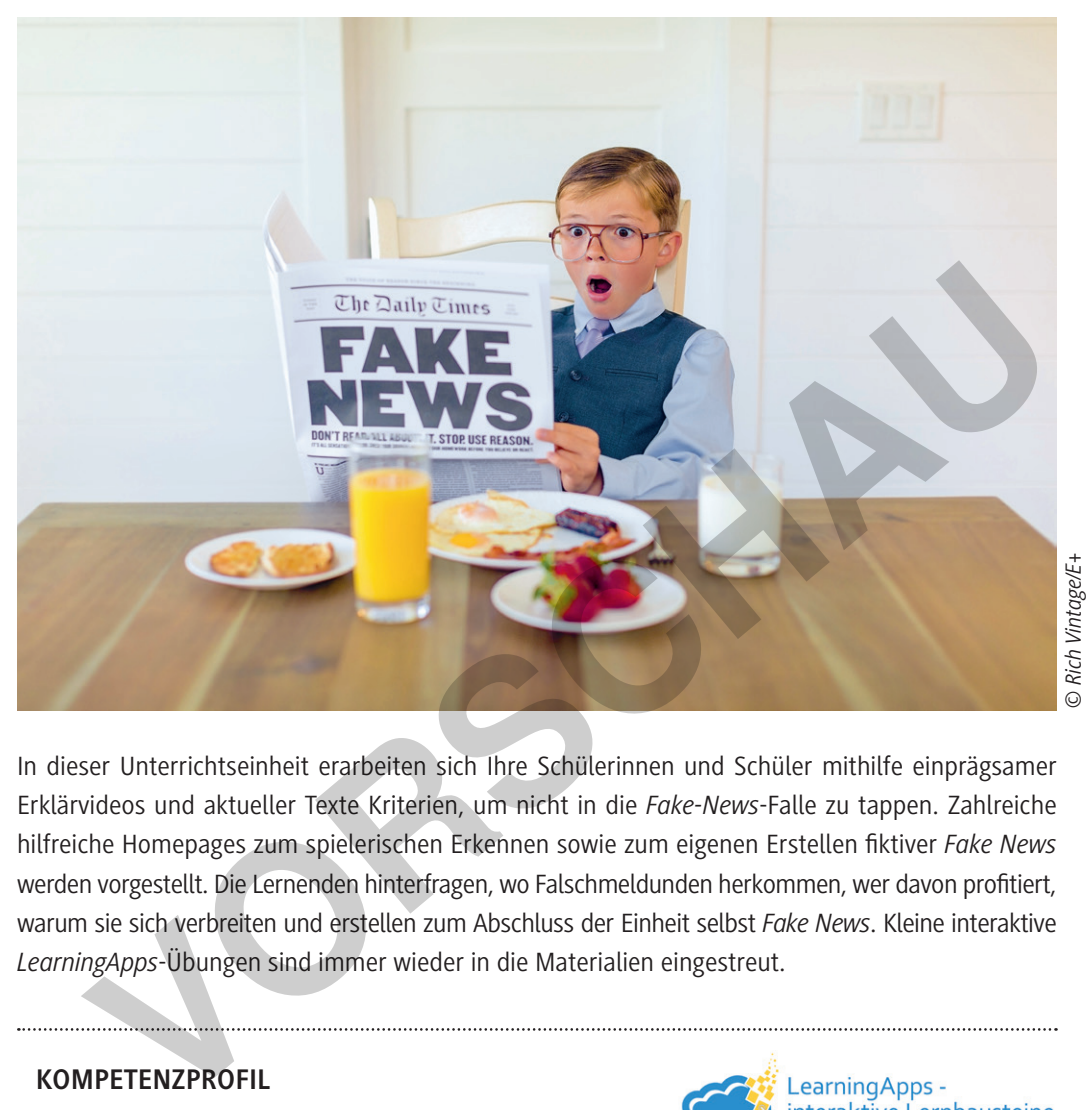

In dieser Unterrichtseinheit erarbeiten sich Ihre Schülerinnen und Schüler mithilfe einprägsamer Erklärvideos und aktueller Texte Kriterien, um nicht in die *Fake-News*-Falle zu tappen. Zahlreiche hilfreiche Homepages zum spielerischen Erkennen sowie zum eigenen Erstellen fiktiver *Fake News* werden vorgestellt. Die Lernenden hinterfragen, wo Falschmeldunden herkommen, wer davon profitiert, warum sie sich verbreiten und erstellen zum Abschluss der Einheit selbst *Fake News*. Kleine interaktive *LearningApps*-Übungen sind immer wieder in die Materialien eingestreut.

#### **KOMPETENZPROFIL**

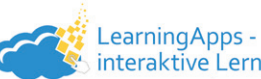

**Klassenstufe:** Klasse 9/10 **Dauer:** 9 Unterrichtsstunden **Lernziele:** Die Lernenden ... 1. setzen sich mit der Entstehung, Verbreitung und Wirkung von *Fake News* auseinander, 2. erläutern ihren Zweck, 3. erkennen *Fake News*, 4. beschreiben Gefahren von Falschmeldungen und Hackerangriffen sowie Pro und Contra eines *Fake*-*News*-Verbots, 5. erarbeiten Handlungsstrategien gehen *Fake News.* **Thematische Bereiche:** *Fake News*, *Social Bots,* Hackerangriffe **Kompetenzbereiche:** Argumentieren, Darstellen und Interpretieren, Kommunizieren und Kooperieren, Produzieren und Präsentieren, Schützen und sicher Agieren, Analysieren und Reflektieren

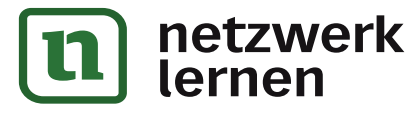

# **[zur Vollversion](https://www.netzwerk-lernen.de/Fake-News-von-wahren-Fakten-unterscheiden-Klasse-9-10)**

### **Symbolerklärungen**

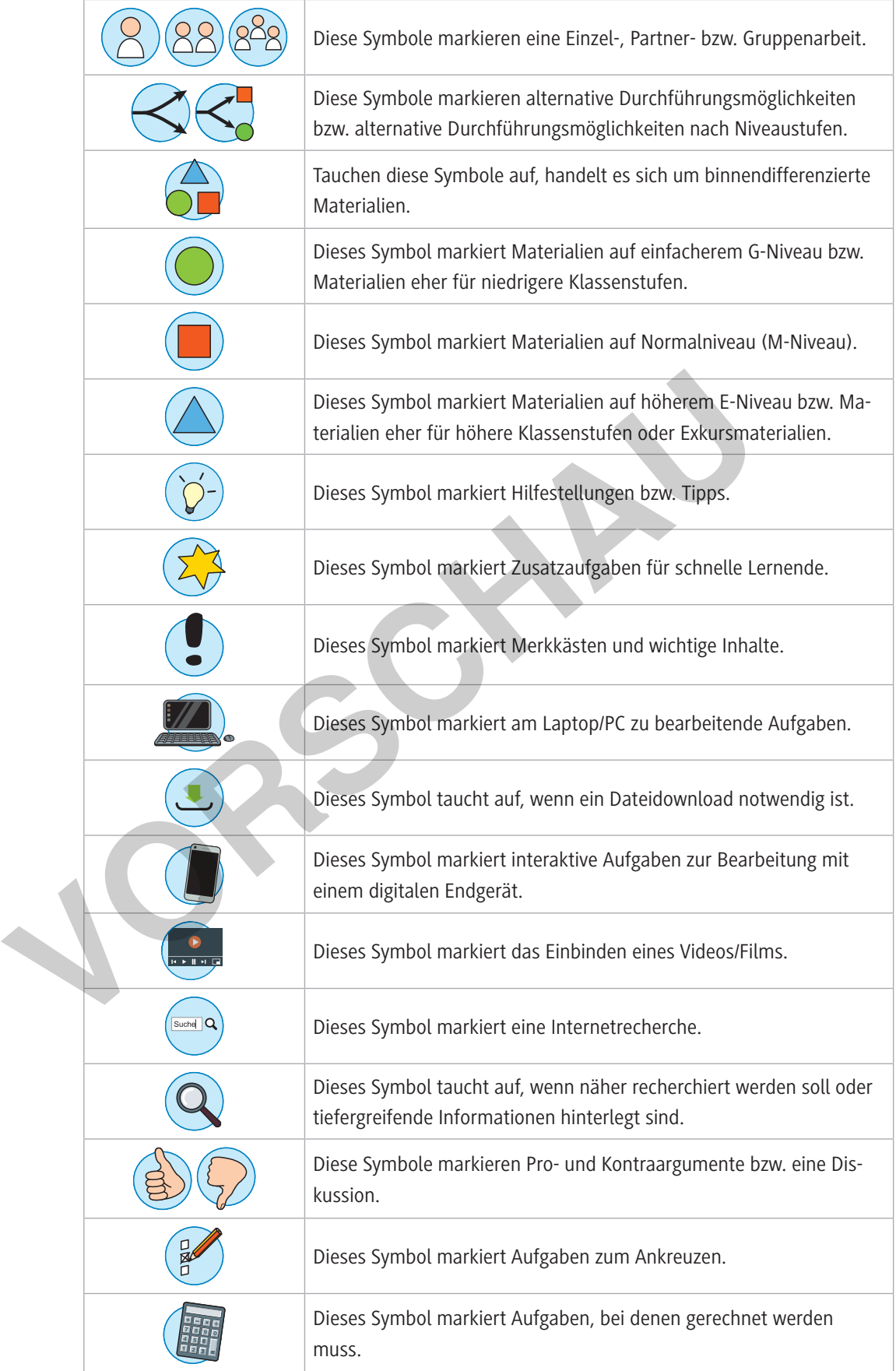

**[zur Vollversion](https://www.netzwerk-lernen.de/Fake-News-von-wahren-Fakten-unterscheiden-Klasse-9-10)**

© RAABE 2021

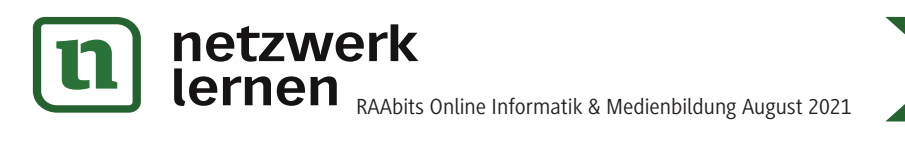

# **Auf einen Blick**

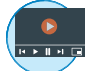

#### **Benötigte Materialien**

- £ Internetzugang
- £ Mobiles Endgerät pro Lernenden/Zweiergruppe
- £ Laptop/PC pro Lernenden/Zweiergruppe
- £ ggf. Papier für Poster oder Werbeflyer
- £ ggf. eine E-Book-Software wie *Power Point* oder *BookCreator*

#### **Einstieg (Stunde 1)**

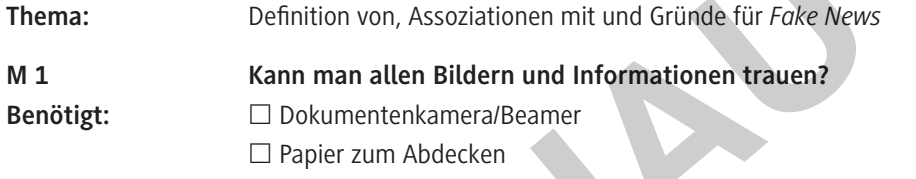

#### **Erarbeitung & Übung (Stunden 2–8)**

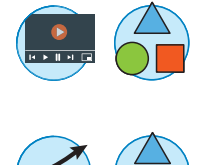

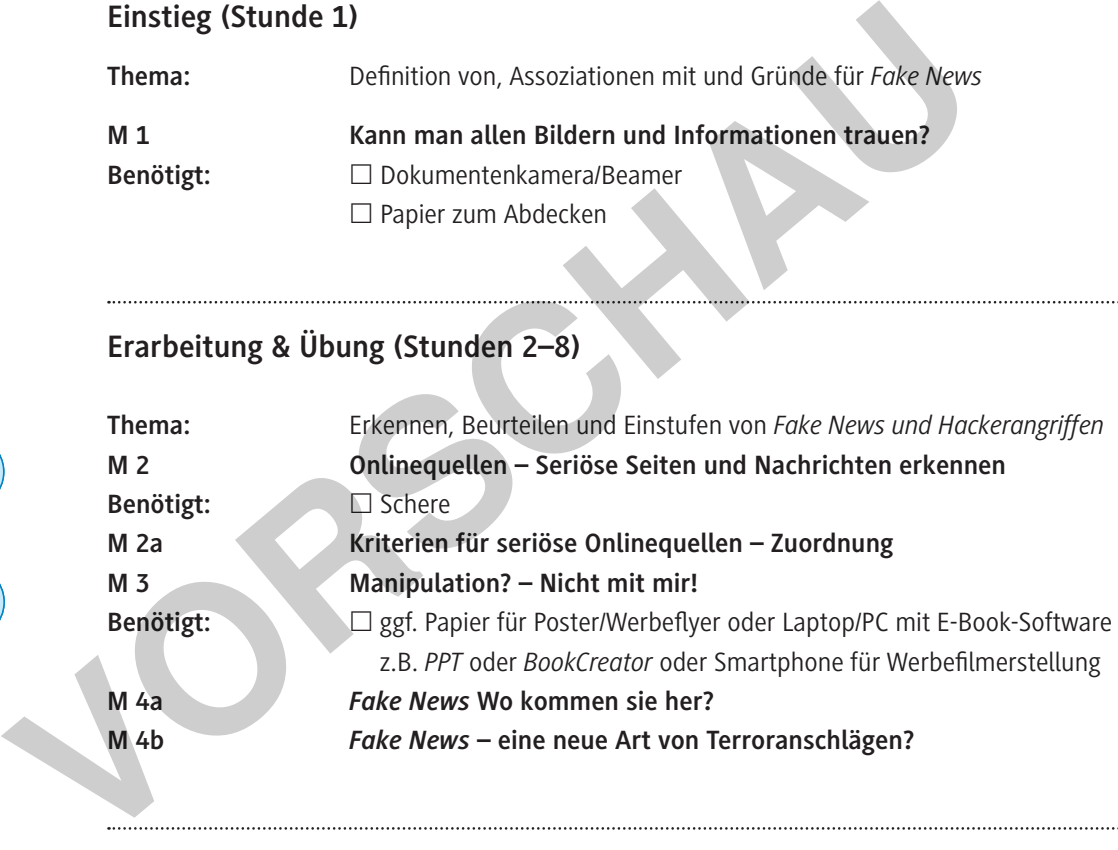

#### **Lernzielkontrolle (Stunde 9)**

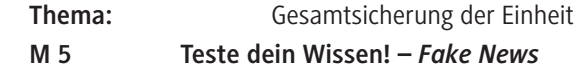

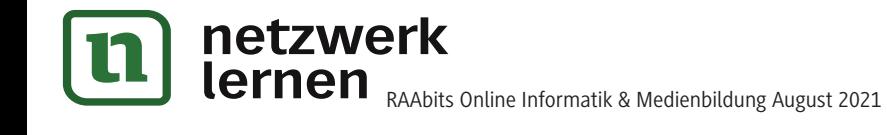

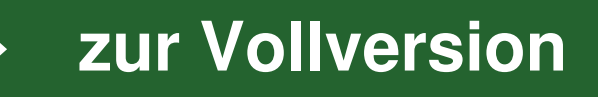

### **Kann man allen Bildern und Informationen trauen?**

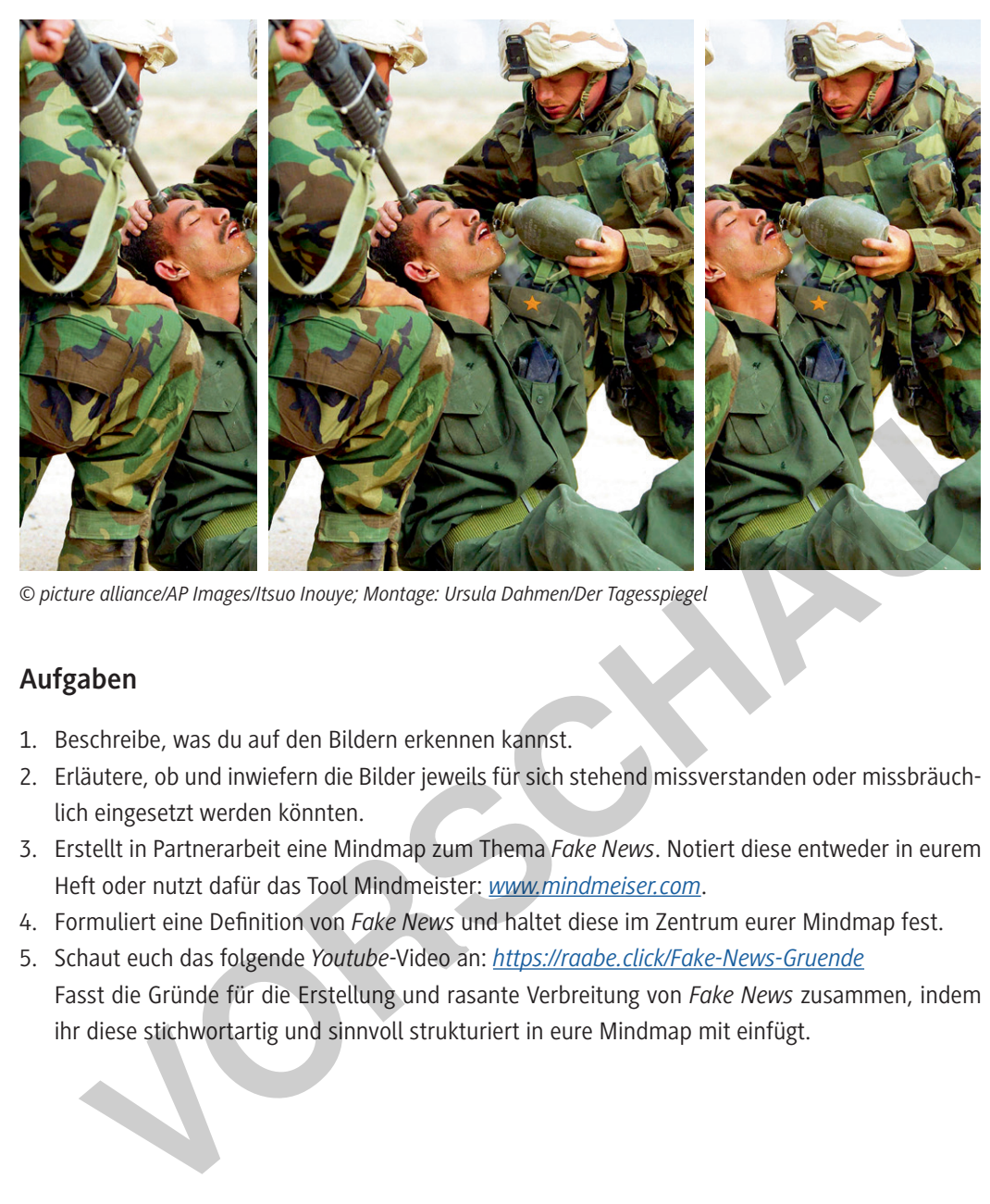

*© picture alliance/AP Images/Itsuo Inouye; Montage: Ursula Dahmen/Der Tagesspiegel*

#### **Aufgaben**

- 1. Beschreibe, was du auf den Bildern erkennen kannst.
- 2. Erläutere, ob und inwiefern die Bilder jeweils für sich stehend missverstanden oder missbräuchlich eingesetzt werden könnten.
- 3. Erstellt in Partnerarbeit eine Mindmap zum Thema *Fake News*. Notiert diese entweder in eurem Heft oder nutzt dafür das Tool Mindmeister: *www.mindmeiser.com*.
- 4. Formuliert eine Definition von *Fake News* und haltet diese im Zentrum eurer Mindmap fest.
- 5. Schaut euch das folgende *Youtube*-Video an: *https://raabe.click/Fake-News-Gruende* Fasst die Gründe für die Erstellung und rasante Verbreitung von *Fake News* zusammen, indem ihr diese stichwortartig und sinnvoll strukturiert in eure Mindmap mit einfügt.

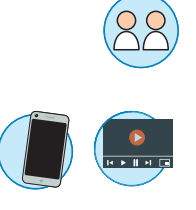

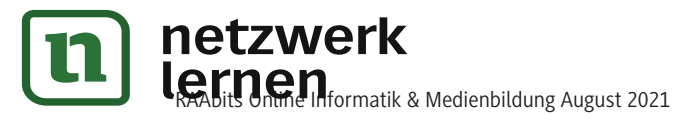

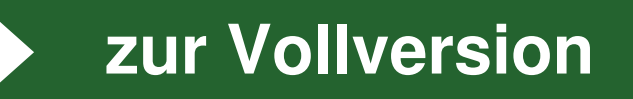

#### **Onlinequellen – Seriöse Seiten und Nachrichten erkennen M 2**

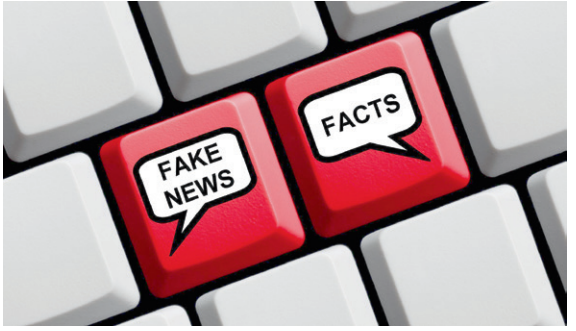

Das Internet dient heute vielen Menschen als Hauptinformationsquelle für aktuelle Nachrichten und sonstige Informationen. Umso wichtiger ist es, dass man die dort erhaltenen Informationen auch richtig einschätzen und damit unseriöse Quellen entlarven kann.

#### *© Thinkstock/iStock/keport*

#### **Aufgaben**

- 1. Sammelt im Plenum Kriterien, nach denen ihr Onlineinformationsquellen auswählt, die ihr z. B. für eine Präsentation nutzt. Erstellt daraus mit dem Tool *Mentimeter* eine Wortwolke oder sammelt die Ideen an der Tafel.
- 2. Schaut euch dieses *Youtube*-Video an: *https://raabe.click/Fake-News-Kriterien* Ergänzt eure Wortwolke um zusätzliche Kriterien aus dem Video, die bisher in der Wortwolke fehlten.
- 3. Schneide die Textfelder von **M 2a** mit Kriterien und Fragestellungen zur Überprüfung der Seriosität von Nachrichten und Internetseiten aus und ordne sie einander korrekt zu. Alternativ kannst du diese Aufgabe unter dem folgenden Link bzw. QR-Code als interaktive Drag & Drop-Übung bearbeiten: 1. Sammelt im Plenum Kriterien, nach denen ihr Onlineinformationsquellen auswerdien eräsentation nutzt. Erstellt daraus mit dem Tool *Mentimeter* eine Wortwold<br>
ie Ideen an der Tafel.<br>
2. Schaut euch dieses *Youtube-Video*

*https://learningapps.org/view19893723*

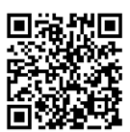

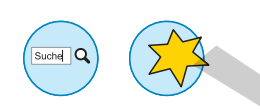

- 4. Hinterfragt euch im Tandem gegenseitig kritisch: Überprüfst du deine Internetquellen hinsichtlich all dieser Aspekte? Kannst du mit diesen Kriterien jede Falschmeldung als solche entlarven?
- 5. Erstellt im Tandem einen schriftlich zusammengefassten Kriterienkatalog, an dem ihr euch entlanghangeln könnt, um nicht in die *Fake-News*-Falle zu tappen.
- 6. Geht auf *http://www.hoaxsearch.com/* und gebt den Begriff *COVID-19* ein. Sucht euch eine der aufgelisteten *Fake News* aus und schaut euch an, was *http://www.mimikama.at/* zu dieser Meldung sagt. Sammelt anschließend die Hinweise, die auf eine Falschmeldung hindeuten.
- 7. Geht auf den "SWR Faktenfinder": *https://swrfakefinder.de/* und übt euch im Erkennen von *Fake News* versus wahren Fakten und Satirenachrichten.

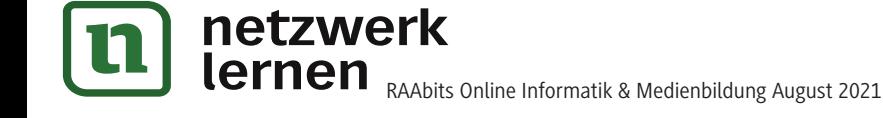

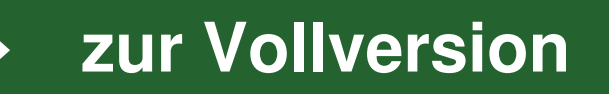

**M 4b**

# *Fake News* **– eine neue Art von Terroranschlägen?**

Vermutlich hast du dich auch schon gefragt, was *Fake News* bezwecken sollen und warum ihnen so viele Menschen Glauben schenken. Hier kannst du diesen Fragen auf den Grund gehen.

#### **"In so einer Dimension gab es das noch nie"**

*Direkt nach Terroranschlägen werden oft Fakenews verbreitet, um das allgemeine Chaos zu verstärken. In Manchester passierte das aber laut Experten in einer ganz neuen Dimension. Dabei ging es nicht nur um politische Motive.*

Normalerweise setzt sich der junge Student aus Amerika, der den Youtube-Account "ReportOfThe-Week" betreibt, mit Fast Food vor die Kamera. Er ist ein erfolgreicher "Food reviewer" auf der Plattform, er isst Burger und bewertet sie, seine Videos heißen zum Beispiel: "Steak ,n Shake Bacon ,n Cheese Triple Xtreme Burger – Review". Das Video, das er am Dienstag veröffentlichte, hieß ganz anders: "I am alive."

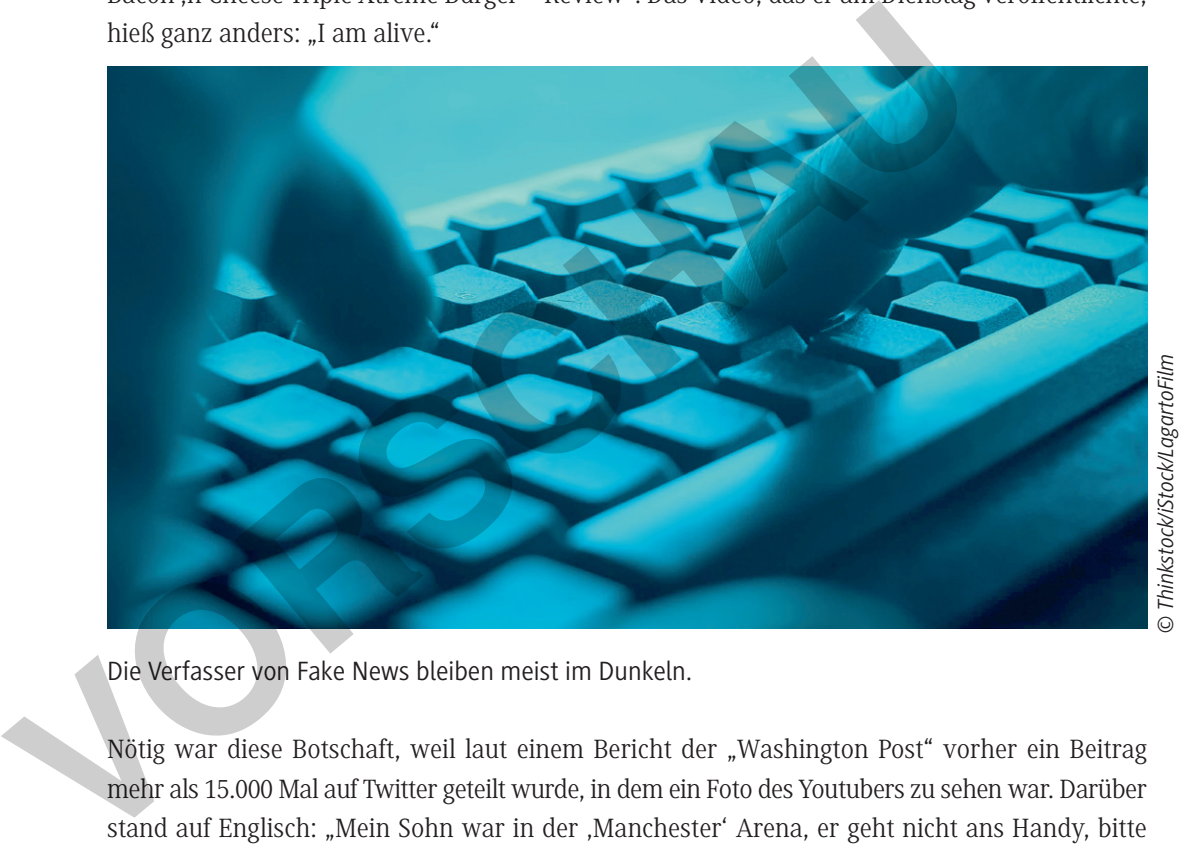

Die Verfasser von Fake News bleiben meist im Dunkeln.

Nötig war diese Botschaft, weil laut einem Bericht der "Washington Post" vorher ein Beitrag mehr als 15.000 Mal auf Twitter geteilt wurde, in dem ein Foto des Youtubers zu sehen war. Darüber stand auf Englisch: "Mein Sohn war in der ,Manchester' Arena, er geht nicht ans Handy, bitte helft mir." Es war einer von vielen gefälschten Hilferufen, die nach dem Selbstmordattentat vom Montagabend mit mindestens 22 Toten verbreitet wurden. In seinem "I am alive"-Video sagt der angeblich vermisste junge Mann: "Das war ein Versuch verschiedener Trolle, die Öffentlichkeit mit Fakenews in die Irre zu führen." […]

Die naheliegende Frage ist: Warum veröffentlichten Menschen gefälschte Suchaufrufe, während viele andere unter dem Hashtag #manchestermissing tatsächlich nach Verwandten und Angehörigen suchten? Tabea Wilke analysiert mit ihrer Initiative "botswatch" seit einem guten Jahr, was in den sozialen Medien vor Wahlen und nach Terroranschlägen passiert. Zu der Fakenews-Flut nach dem Anschlag von Manchester sagt sie: "In so einer Dimension gab es das noch nie." Es sei zwar üblich, dass nach Terroranschlägen in Zeiten unklarer Nachrichtenlage Unwahrheiten verbreitet würden, um noch mehr Chaos zu verbreiten – aber nicht in dieser Menge und Geschwindigkeit. […]

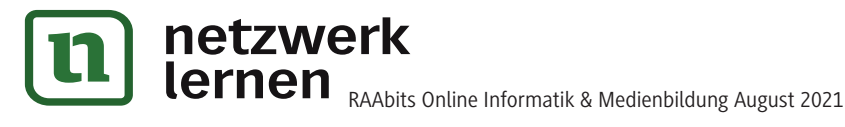

# **[zur Vollversion](https://www.netzwerk-lernen.de/Fake-News-von-wahren-Fakten-unterscheiden-Klasse-9-10)**

#### **Teste dein Wissen!** *– Fake News* **M 5**

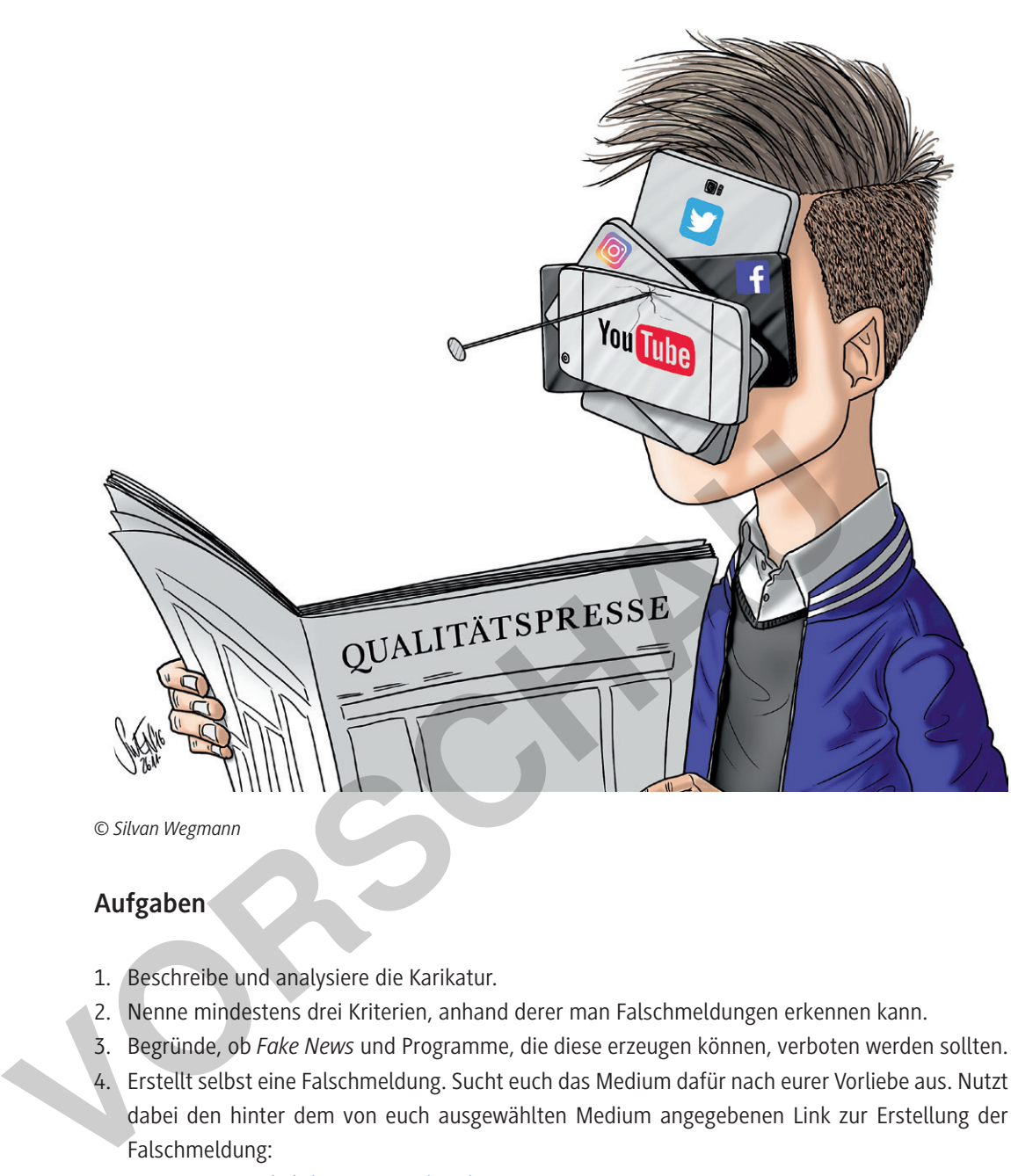

### **Aufgaben**

- 1. Beschreibe und analysiere die Karikatur.
- 2. Nenne mindestens drei Kriterien, anhand derer man Falschmeldungen erkennen kann.
- 3. Begründe, ob *Fake News* und Programme, die diese erzeugen können, verboten werden sollten.
- 4. Erstellt selbst eine Falschmeldung. Sucht euch das Medium dafür nach eurer Vorliebe aus. Nutzt dabei den hinter dem von euch ausgewählten Medium angegebenen Link zur Erstellung der Falschmeldung:
	- Zeitungsartikel: *https://www.breakyourownnews.com/*
	- Nachrichtensendung: *https://zeoob.com/*
	- Beitrag in *Social Media: https://www.fakechatapp.com/*
	- WhatsApp-Chat: *https://paulnewsman.com/*

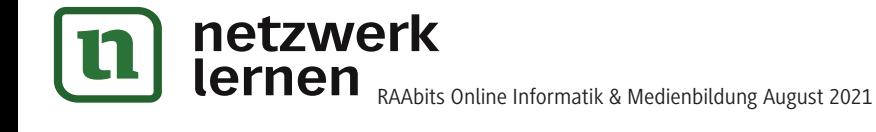

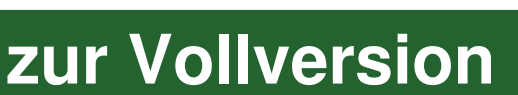

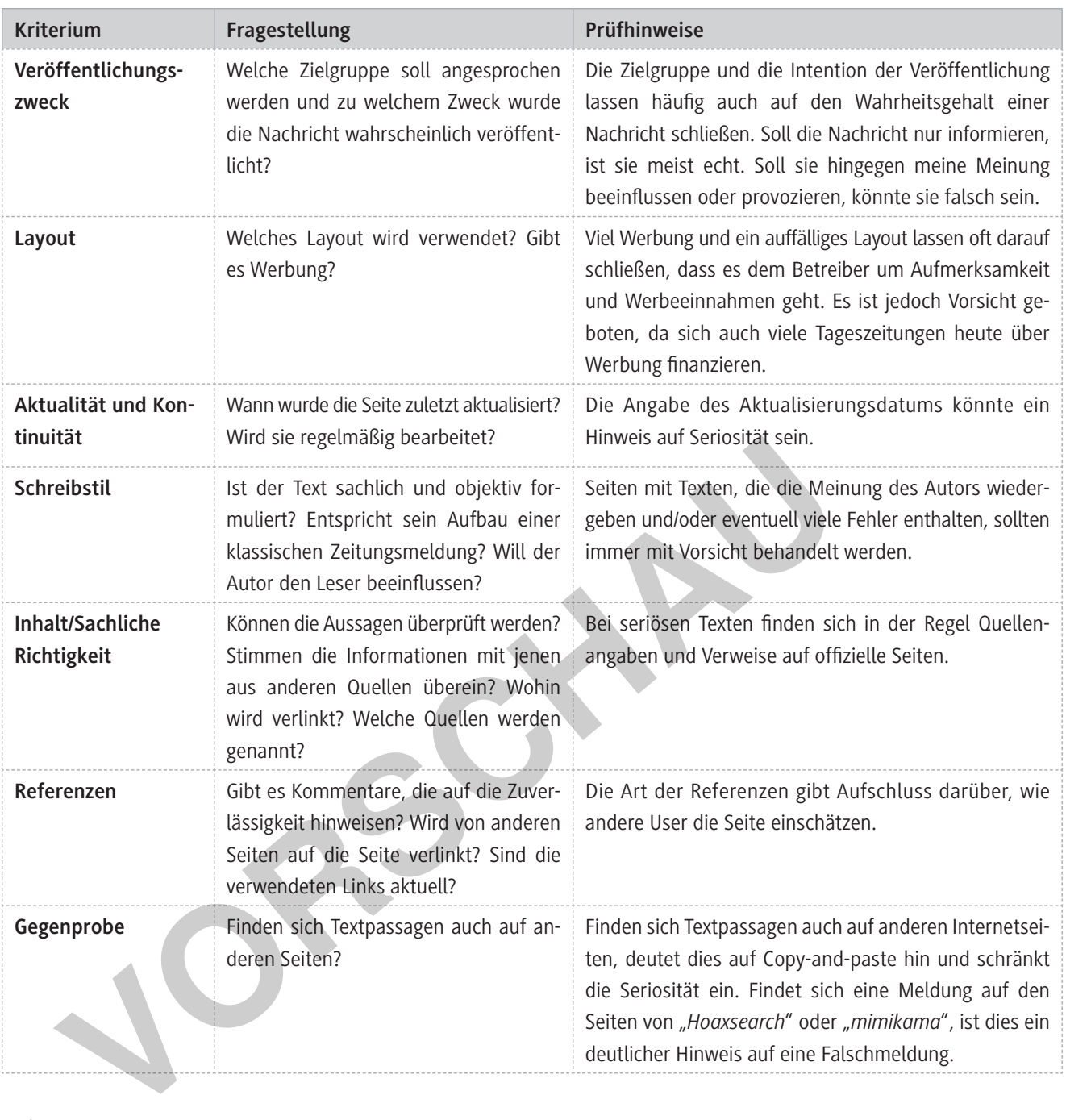

**Aufgaben 4, 6 und 7** Individuelle Schülerlösungen

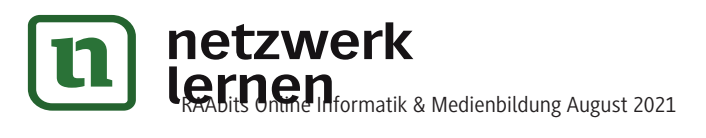

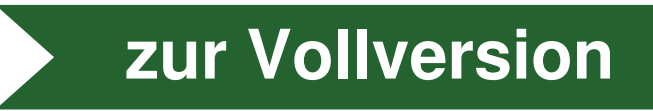